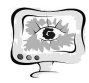

чать посредством нажатия на ярлык «Печать» (она становится активной только в данный момент).

Если пользователя по каким-либо причинам «не удовлетворяет» выбранное медицинское учреждение, существует возможность изменения типа сортировки без проведения вышеописанных операций. Для этого он может воспользоваться вкладками «Изменить категорию медицинских учреждений» и переизбрать категорию или «Выбранная категория медицинских учреждений» (написано конкретное наименование) и переопределить ранее им выбранное учреждение, расположенными над картой.

Выбрать медицинское учреждение можно, используя визуальное анатомическое строение организма (тело человека). Далее на лицевой панели появится весь список медицинских учреждений, занимающихся подобной проблематикой или полностью специализирующихся на заболеваниях данной части тела. При нажатии на наименование учреждения выводится вся доступная по нему информация. Дальнейшая процедура управления картой та же, как при работе с кнопкой «Меню».

## **Резюме**

Таким образом, карта позволяет:

- выбрать медицинское учреждение в соответствии с подаваемым запросом;
- получить всю доступную информацию по медицинскому учреждению;
- проложить виртуальный маршрут следования;
- осуществить online-запись на прием к специалисту;
- распечатать полученный результат запроса.

А.С. Черепанов

# МОДЕЛИРОВАНИЕ РАСПРОСТРАНЕНИЯ РЕНТГЕНКОНТРАСТНОГО ВЕЩЕСТВА ПО КРОВЕНОСНЫМ СОСУДАМ

(Научно-производственная компания «Маджена Девелопмент»)

#### **Введение**

Эндоваскулярная хирургия представляет собой малоинвазивный способ диагностики и лечения различных патологий кровеносных сосудов. Эндоваскулярные инструменты вводятся в кровеносные сосуды под контролем флюороскопии. В кровь вводят специальные рентгенконтрастные вещества, которые под действием кровотока распространяются по кровеносным сосудам, давая хирургу информацию для навигации и обозначая патологии, подлежащие лечению.

Обучение хирурга может быть эффективно осуществлено при помощи аппаратно-программных комплексов симуляции эндоваскулярной операции [1, 2]. Одной из основных проблем подобных симуляторов является качественная имитация введения рентгенконтрастного вещества в кровеносную систему, его распространение с кровотоком и визуализация.

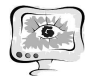

#### **Кровеносная система в виде дерева**

Кровеносную систему можно рассматривать как древовидную структуру, не имеющую циклов. Поток крови движется от корня дерева к её листьям.

Рассмотрим дерево, состоящие из сегментов, соединяющих узлы дерева (рис.1).

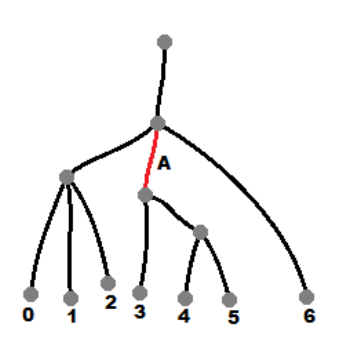

Рис. 1. Дерево сегментов

Рекурсивно обходя дерево, последовательно пронумеруем все листья дерева. Поскольку дерево не имеет циклов (петель) то каждый лист дерева (номер) определяет уникальный путь движения крови по кровеносной системе.

Сегмент А имеет два дочерних сегмента. Контрастное вещество – далее контраст, будучи введенным в какую либо точку сегмента А будет двигаться вниз по дереву в дочерние сегменты. Аналогично из каждого дочернего сегмента контраст будет двигаться вниз, пока не достигнет листьев дерева с номерами 3, 4 и 5. Для каждого сегмента дерева можно указать все конечные листья дерева. Поскольку все листья дерева последовательно рекурсивно пронумерованы, то достаточно указать минимальный и максимальный номер листа.

## **Отображение сегментов дерева на текстуру**

Рассмотрим двухмерный массив значений плотности контраста в крови (рис. 2, слева). Этот массив можно использовать в качестве текстуры для наложения на конечную объемную модель кровеносных сосудов для рендеринга. Таким образом, все изменения в текстуре приведут к непосредственному изменению вида визуализируемой модели.

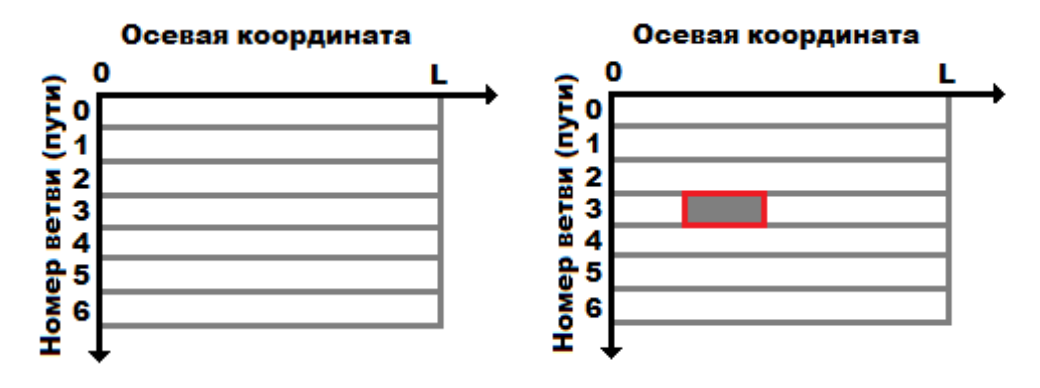

Рис. 2. Текстура плотностей контраста (слева)

и отображение сегмента дерева на текстуру (справа)

Как было указано ранее, число уникальных путей движения контраста равно количеству листьев дерева. Пусть каждая строка текстуры показывает

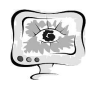

распределение плотности контраста на оси сосуда от корня дерева до соответствующего листа. Поставим в соответствие каждому из сегментов дерева часть строки в текстуре. Для листьев дерева номер строки будет совпадать с номером листа. Для остальных сегментов номер строки пусть будет равен минимальному номеру конечного листа, доступного из данного сегмента. Для примера покажем отображение сегмента А на текстуру (рис. 2, справа).

Чтобы лучше понять соответствие сегментов и строк текстуры, изобразим наше дерево в горизонтальной ориентации (рис. 4). Важно отметить, что несмотря на то что сегмент А отображен только на строку 3, на самом деле сегмент А соответствует трём путям движения контраста. При введении контраста нужно определённым образом поменять плотность контраста для всех путей движения контраста, доступных из сегмента А, то есть для строк 3, 4 и 5 (рис. 3).

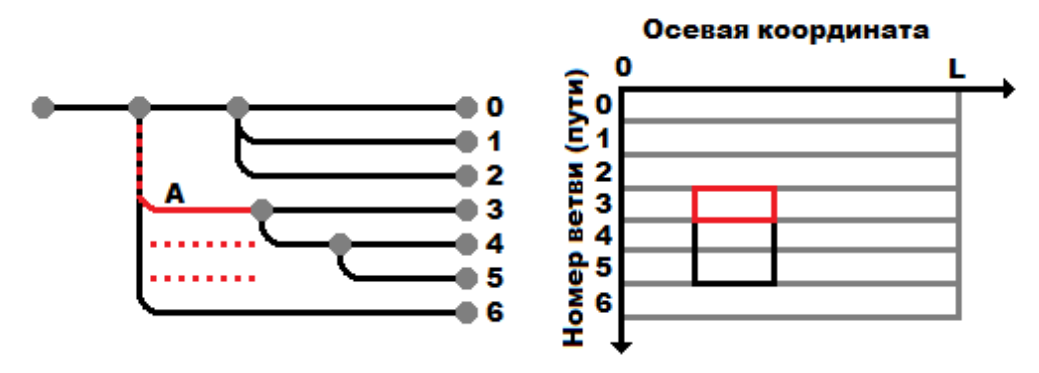

Рис. 3. Соответствие сегментов и строк (слева) и изменения плотности при введении контраста в сегмент А (справа)

## **Движение контраста по дереву, размытие контраста**

Смещая текстуру по горизонтали, мы смещаем распределение плотности контраста для всех путей движения контраста. Таким образом, мы можем имитировать движение контраста по всем возможным путям одновременно (рис. 4). Построчно размывая изображение по горизонтали на текстуре, мы можем имитировать размытие контраста по оси сосудов.

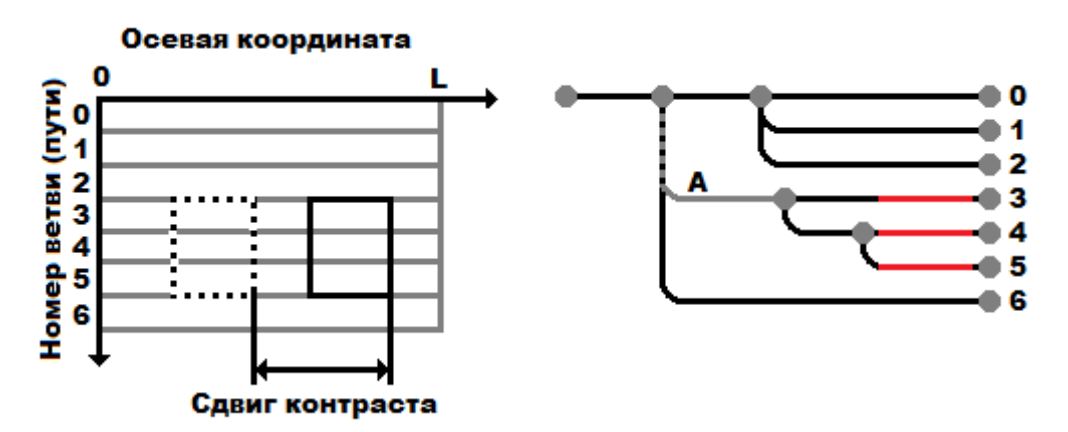

Рис. 4. Сдвиг текстуры контраста и соответствие сдвига текстуры

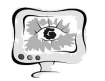

International Scientific Conference "Advanced Information Technologies and Scientific Computing" **PIT <sup>2013</sup>**

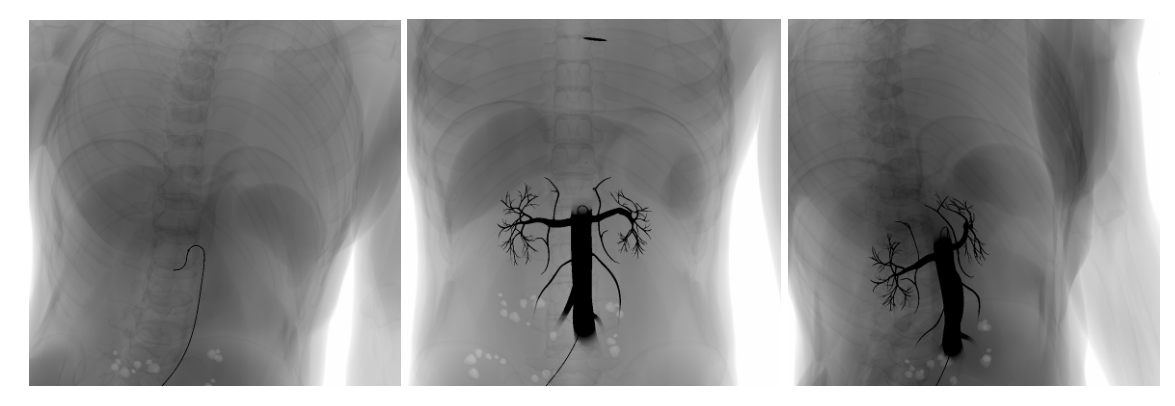

Рис. 5. Результирующие изображения

## **Литература**

1. Колсанов А.В., Яремин Б.И., Воронин А.С., Черепанов А.С., Иващенко А.В., Сапцин Н.В. Программное обеспечение тренажера эндоваскулярной хирургии // Программные продукты и системы, 2013. – № 2. – с. 262 – 267

2. Ivaschenko A., Dmitriev A., Cherepanov A., Vaisblat A., Kolsanov A. "Virtual Surgeon" training suite for laparoscopy, endovascular and open surgery simulation // Proceedings of the European Simulation and Modeling Conference 2013 (ESM 2013), Lancaster university, Lancaster, UK, EUROSIS-ETI. – pp. 114 – 118